# **EROAD**

**Enabling the Oilfield Exemption in Depot** 

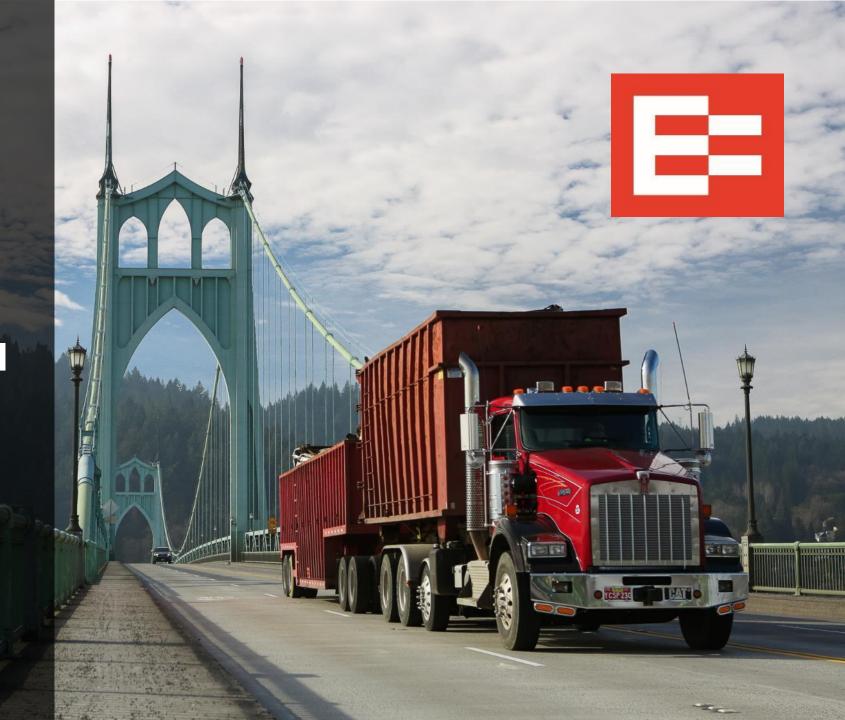

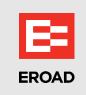

## **Learning Objective**

In this lesson, you will learn to:

• Enable the oilfield exemption in Depot

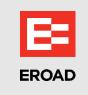

#### **EROAD ELD – Oilfield Exemption Feature**

- Drivers can manage their electronic records with EROAD's oilfield operations exemption after it is enabled in Depot, which:
  - Provides a 24-hour reset instead of a 34-hour reset
  - ➤ If used, the <u>off-duty waiting time</u> exemption:
    - Extends the 14-hour driving window period
    - Minimizes the HOS impact on wait time

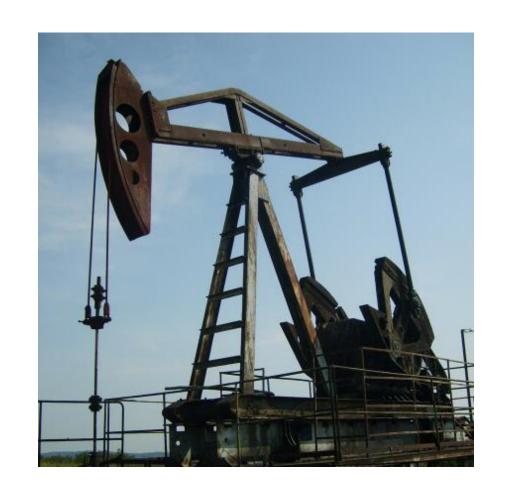

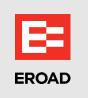

#### **Enable the Oilfield Exemption in Depot**

Back office staff perform the following steps to enable the oilfield operations exemption in the Depot application.

- 1. Click the **Driver** menu.
- 2. Click a driver's **name** in the Drivers list.

**Note:** The driver's profile automatically opens on the right side of the screen.

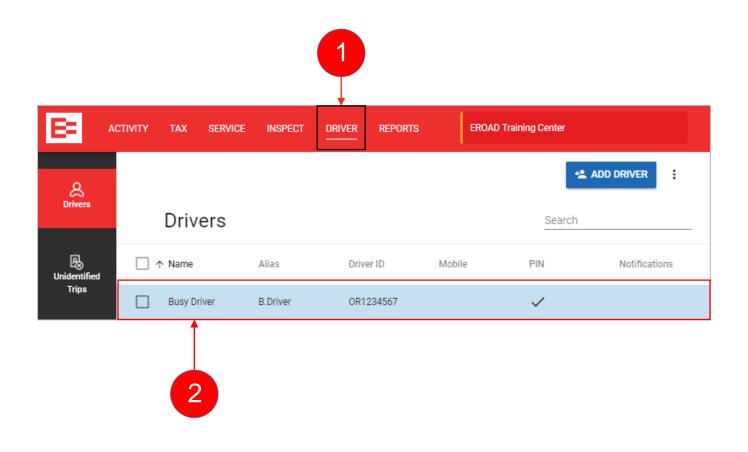

## **Enable the Oilfield Exemption in Depot (continued)**

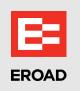

- 3. Click the right side of the **Oilfield operations** toggle button. The button turns blue when the exemption is enabled.
- 4. (optional) Click the **Off-duty waiting time** toggle button, if it is applicable to your operations. Note: This option must be enabled if you want drivers to use the OFF WT duty status.
- 5. Click the **Update** button to save the change(s).

Repeat these steps in each driver's profile, as applicable.

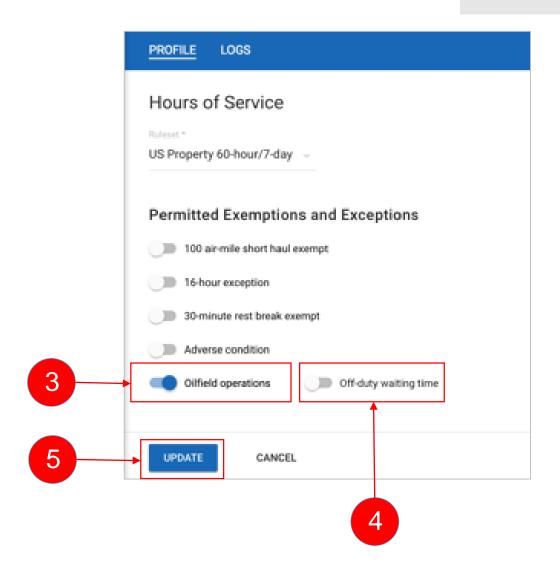

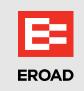

### **Summary**

In this lesson, you:

• Enabled the oilfield exemption in Depot

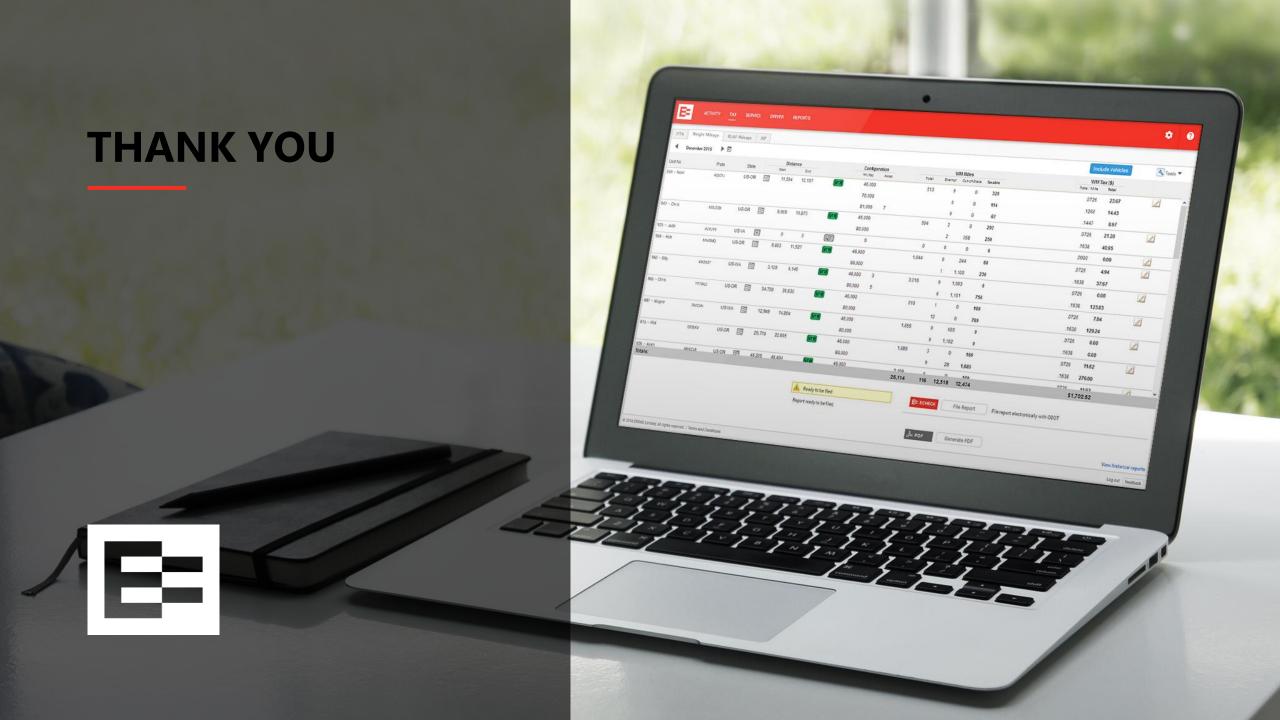